# **Designing a Configuration Aware Reporting solution for Product Line Engineering**

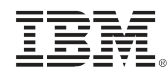

# InterConnect2015

The Premier Cloud & Mobile Conference

February 22 – 26 MGM Grand & Mandalay Bay | Las Vegas, Nevada

© 2014 IBM Corporation

#ibminterconnect

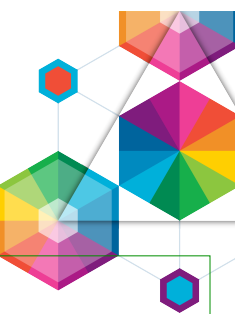

IBM's statements regarding its plans, directions, and intent are subject to change or withdrawal without notice at IBM's sole discretion.

Information regarding potential future products is intended to outline our general product direction and it should not be relied on in making a purchasing decision.

The information mentioned regarding potential future products is not a commitment, promise, or legal obligation to deliver any material, code or functionality. Information about potential future products may not be incorporated into any contract. The development, release, and timing of any future features or functionality described for our products remains at our sole discretion.

Performance is based on measurements and projections using standard IBM benchmarks in a controlled environment. The actual throughput or performance that any user will experience will vary depending upon many factors, including considerations such as the amount of multiprogramming in the user's job stream, the I/O configuration, the storage configuration, and the workload processed. Therefore, no assurance can be given that an individual user will achieve results similar to those stated here.

### Acknowledgements and Disclaimers

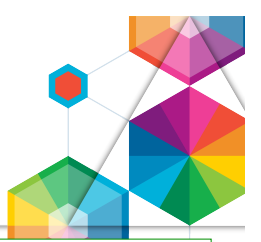

**Availability**. References in this presentation to IBM products, programs, or services do not imply that they will be available in all countries in which IBM operates.

 The workshops, sessions and materials have been prepared by IBM or the session speakers and reflect their own views. They are provided for informational purposes only, and are neither intended to, nor shall have the effect of being, legal or other guidance or advice to any participant. While efforts were made to verify the completeness and accuracy of the information contained in this presentation, it is provided AS-IS without warranty of any kind, express or implied. IBM shall not be responsible for any damages arising out of the use of, or otherwise related to, this presentation or any other materials. Nothing contained in this presentation is intended to, nor shall have the effect of, creating any warranties or representations from IBM or its suppliers or licensors, or altering the terms and conditions of the applicable license agreement governing the use of IBM software.

 All customer examples described are presented as illustrations of how those customers have used IBM products and the results they may have achieved. Actual environmental costs and performance characteristics may vary by customer. Nothing contained in these materials is intended to, nor shall have the effect of, stating or implying that any activities undertaken by you will result in any specific sales, revenue growth or other results.

#### *© Copyright IBM Corporation 2015. All rights reserved.*

#### – *U.S. Government Users Restricted Rights - Use, duplication or disclosure restricted by GSA ADP Schedule Contract with IBM Corp.*

IBM, the IBM logo, ibm.com, Interconnect, Rational and DOORS are trademarks or registered trademarks of International Business Machines Corporation in the United States, other countries, or both. If these and other IBM trademarked terms are marked on their first occurrence in this information with a trademark symbol (® or ™), these symbols indicate U.S. registered or common law trademarks owned by IBM at the time this information was published. Such trademarks may also be registered or common law trademarks in other countries. A current list of IBM trademarks is available on the Web at "Copyright and trademark information" at www.ibm.com/legal/copytrade.shtml

Other company, product, or service names may be trademarks or service marks of others.

• REMINDER: Please follow the guidelines for copying third party materials. Third party screen shots, logos, presentations and website content are copyrighted materials owned by the third party, and as such we need permission from the third party to use them. Also, be sure the information you put on a chart is verifiable. Be sure to cite the source on your deck when using words, ideas, facts, photos, news clips or other expression that did not originate from yourself. This applies even if the content is publicly available and not confidential. If you have any questions, please contact your IP Attorney.

#### **InterConnect** 2015

#### #ibminterconnect 4

#### Agenda for this lab

- Introduction to this Design Lab (15 min)
- Designing Configuration Aware Reporting (45 min)
	- Your reporting goals
	- Design your dashboard
- Hands-on with the Jazz Reporting Services (50 min)
	- Introduction to configuration management concepts
	- Part 1 Build a new report from scratch
	- Part 2 Using reports on dashboards
	- (Optional Build you own dashboard)
- Summary and Conclusions (10 min)

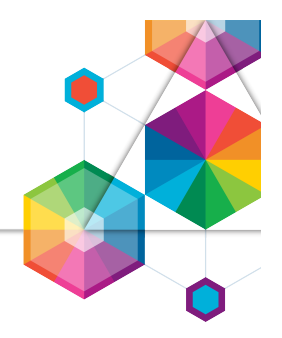

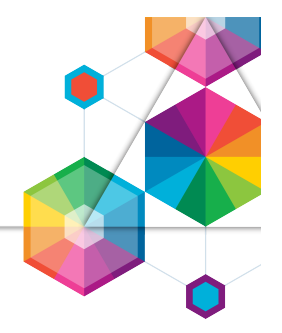

# This is a Lab based on **IBM Design Thinking**

### We will explore **Configuration Aware Reporting**

#### In this lab **we ask you to help us**  validate the design of the user experience

You will be using the **CLM 6.0 M7 Beta**  for the hands-on exercises in this lab

# IBM Design Thinking

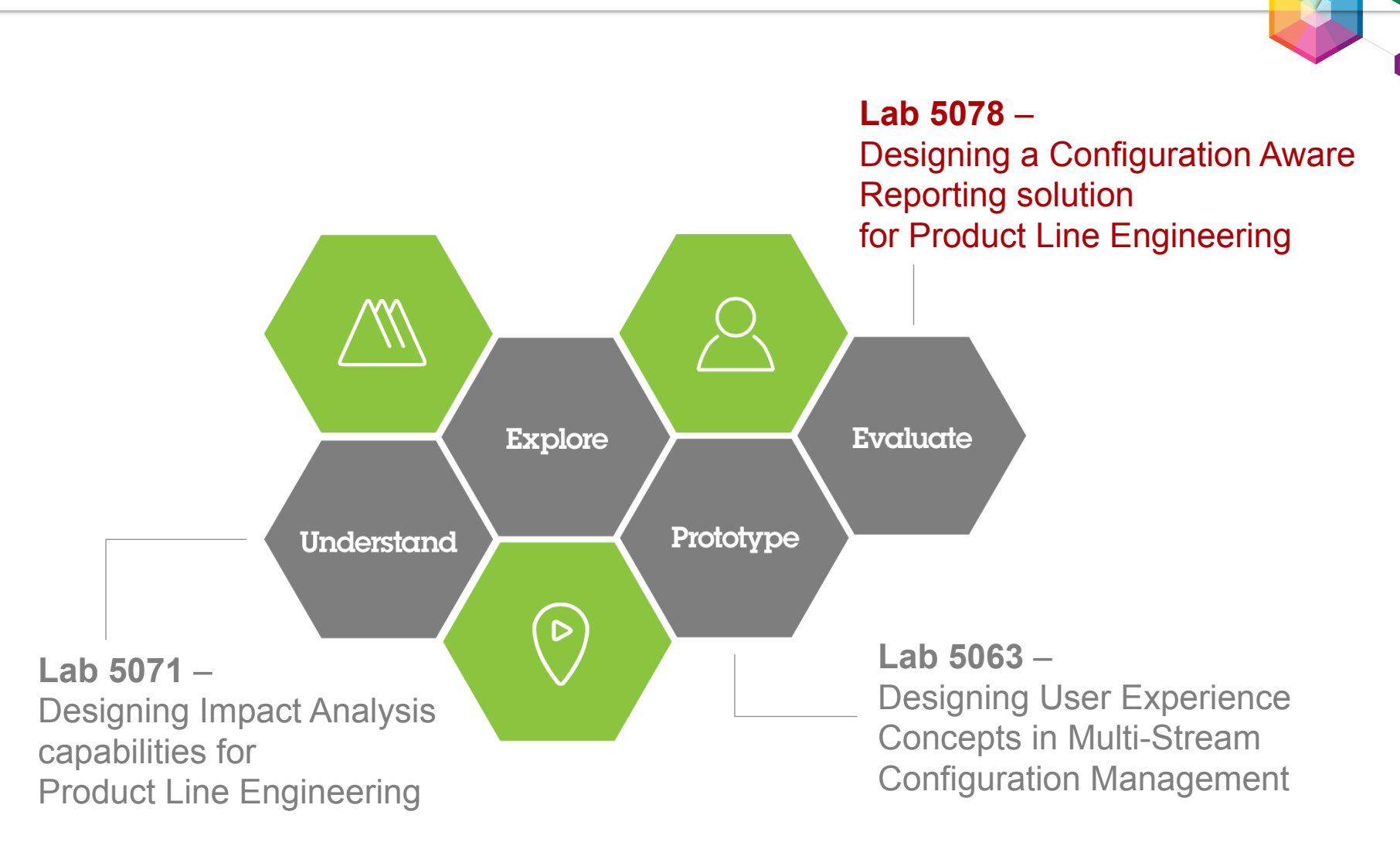

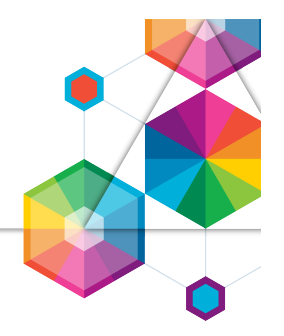

#### **Jazz Reporting Service provides access to critical data for managing products, projects and daily development activities**

- Managers, leads, and practitioners can quickly create and use reports and share them with stakeholders
- Managers, leads, and practitioners can see data in a useful visualization in the context in which they're working

# Jazz Reporting Service scenarios

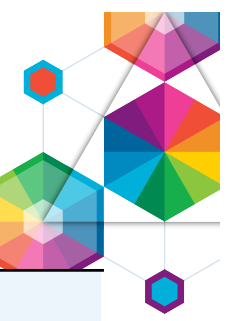

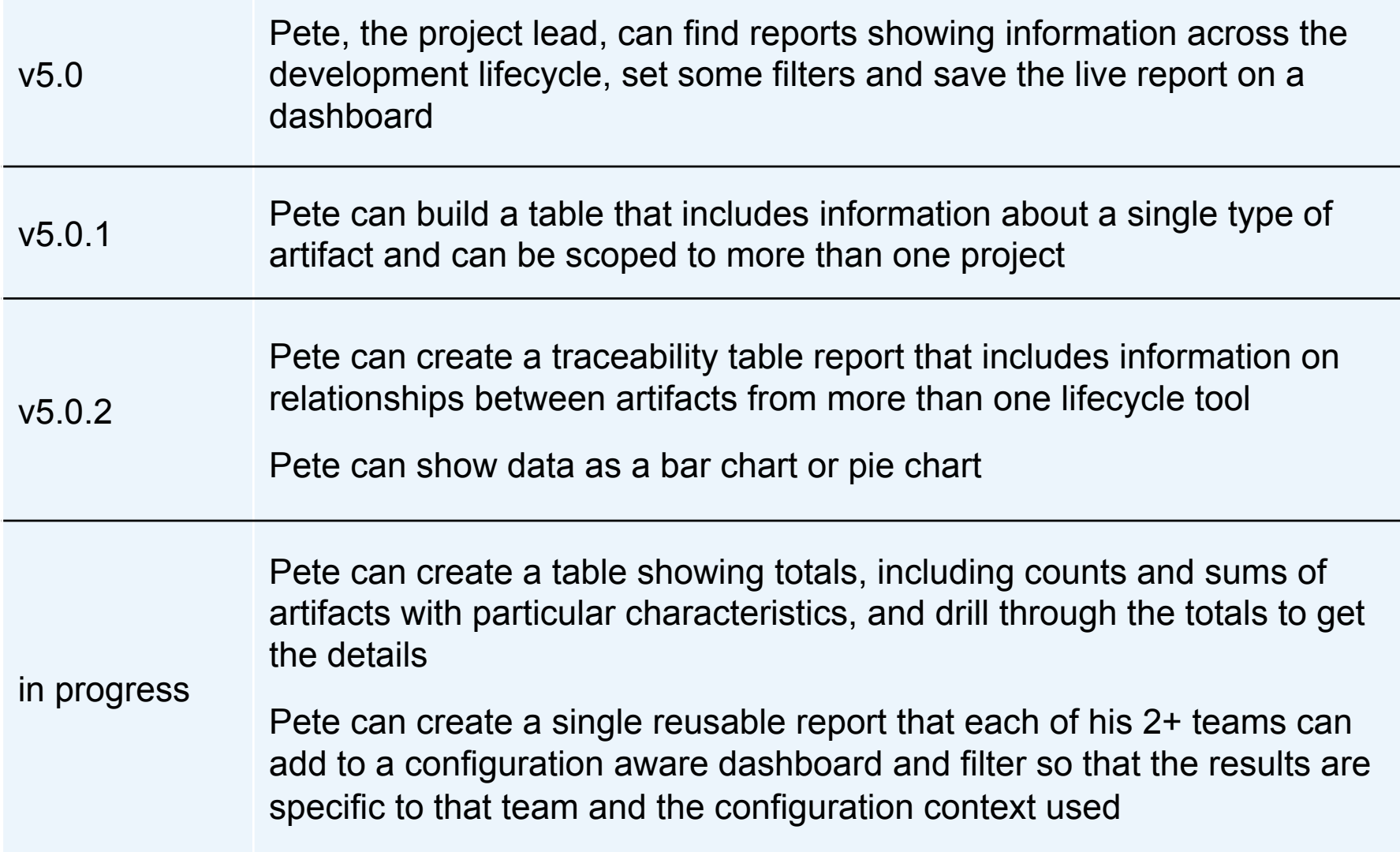

#### **InterConnect** 2015

#ibminterconnect

### Agenda for this lab

- Introduction to this Design Lab (15 min)
	- Designing Configuration Aware Reporting (45 min)
		- Your reporting goals
		- Design your dashboard
- Hands-on with the Jazz Reporting Services (50 min)
	- Introduction to configuration management concepts
	- Part 1 Build a new report from scratch
	- Part 2 Using reports on dashboards
	- (Optional Build you own dashboard)
- Summary and Conclusions (10 min)

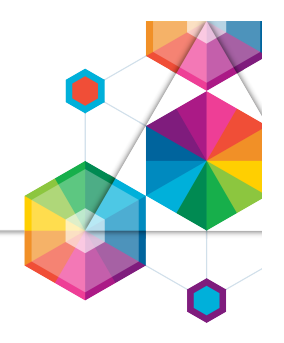

# Your Reporting Goals

• **Activity:** 

Ideate a map of your reporting goals

- Identify your most important reports you and your team use (or want to use)
- Write each report on a post-it note
- What artifact data is needed for your reports?
- Are relations between artifact's used?
- Rank the relative importance of the reports

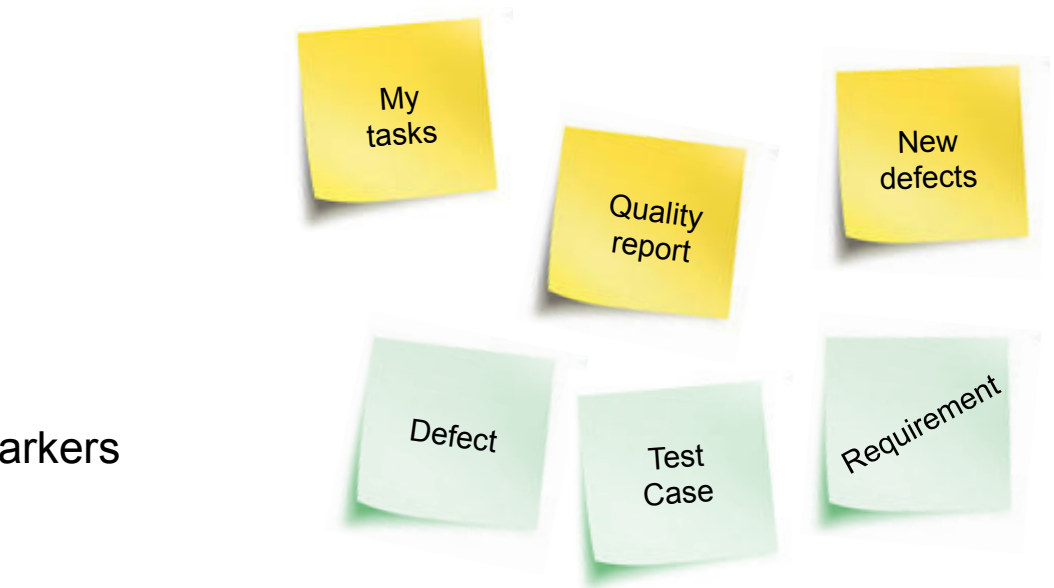

#### • **Materials:**

• **Time:**

**Sharpies** 

– 10 min

- Stick notes
- Flipchart & markers

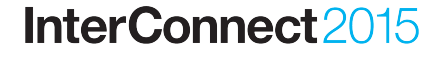

## Design Your Dashboard

• **Activity:** 

Compose your reports into a Dashboard

- Move and organize your reports into one or more dashboards
- What roles in your team would use what dashboard?
- Do you organize your dashboard(s)? By product, project, team or domain?

#### • **Time:**

– 10 min

#### • **Materials:**

- **Sharpies**
- Stick notes
- Flipchart & markers

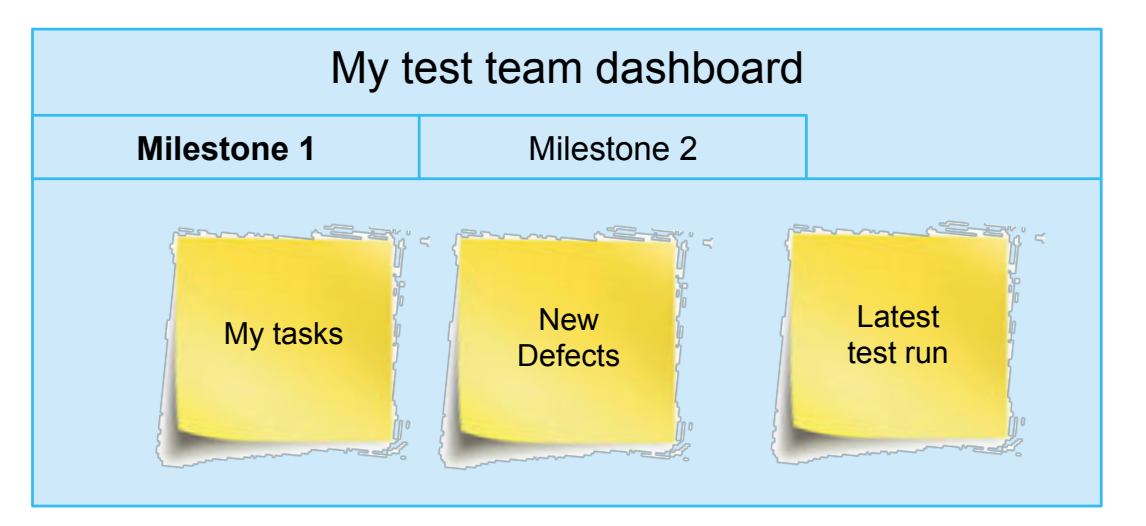

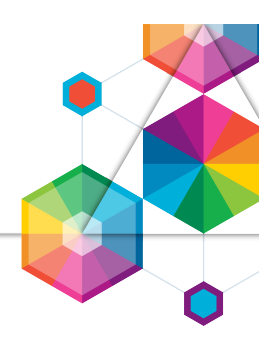

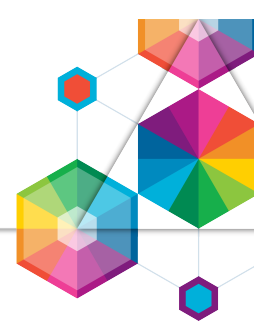

### Your Reporting Goals - Questions and Discussion

- What reports or information do you or your colleagues need to do your jobs?
	- What reports do you use most commonly?
	- What reports do you wish you could have?
- What information do you roll up (totals, percentages, etc)? How do you present it?
- How do you organize and share reports? Who shares reports? Who consumes the reports?
- What format do you use for your reports? Single reports / Dashboards on the web PDF documents / Excel documents
- How do you organize your dashboards related to configurations? By iteration / milestone / release? Do organize dashboards for projects, teams, roles? Do you keep personal dashboards?

**InterConnect** 2015

# Agenda for this lab

- Introduction to this Design Lab (15 min)
- Designing Configuration Aware Reporting (45 min)
	- Your reporting goals
	- Design your dashboard
	- Hands-on Lab (50 min)
		- Introduction to configuration management concepts
		- Part 1 Build a new report from scratch
		- Part 2 Using reports on dashboards
		- (Optional Build you own dashboard)
- Summary and Conclusions (10 min)

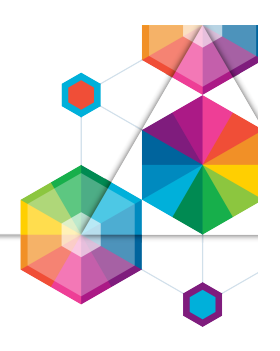

# Automated Meter Reader

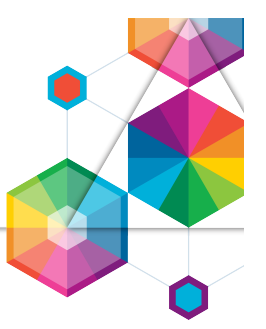

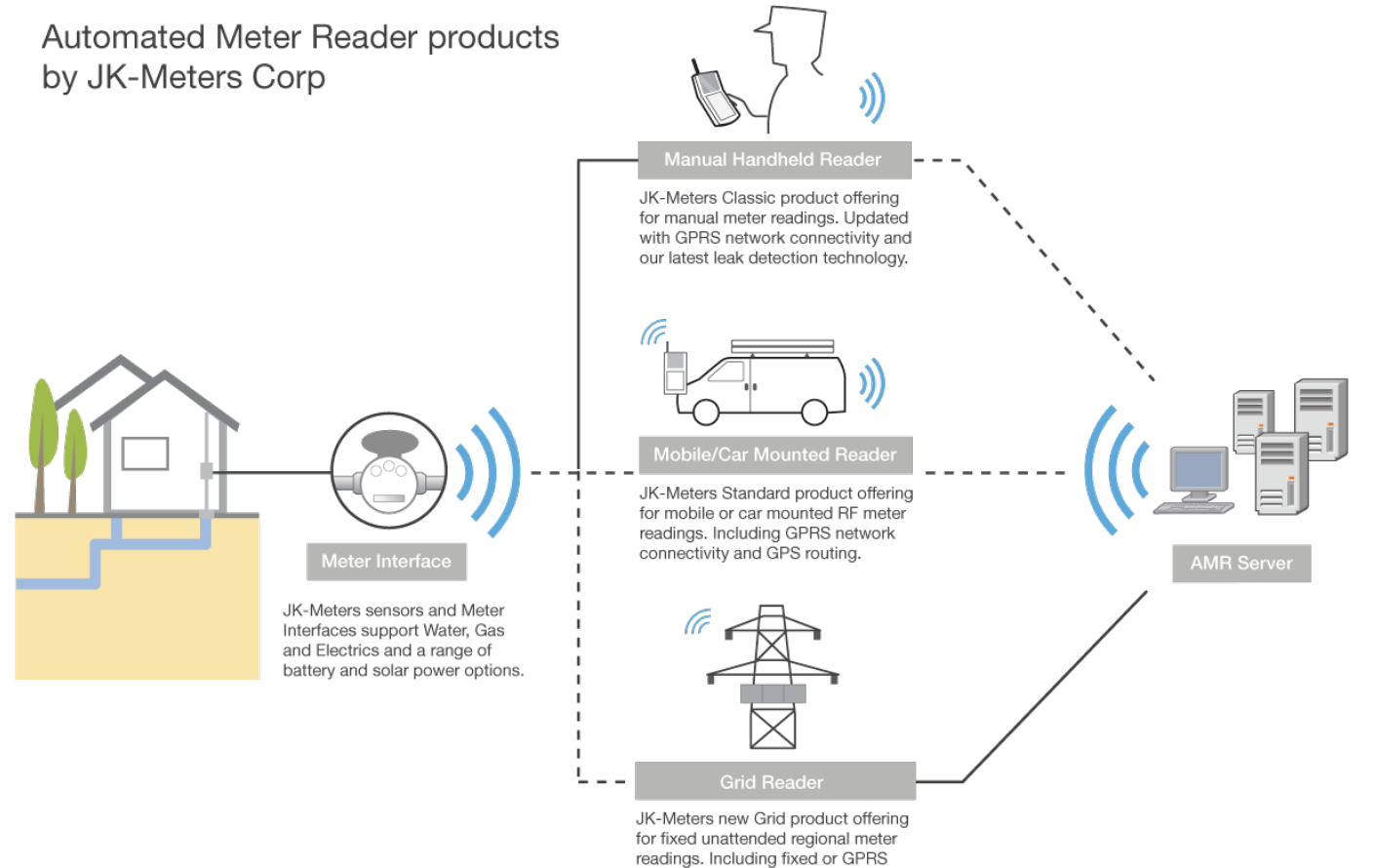

network connectivity options.

# Automated Meter Reader

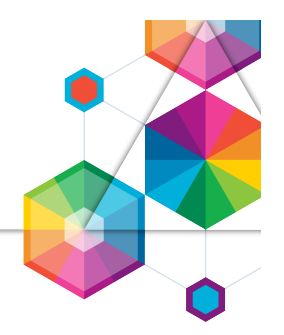

*AMR product line variability* 

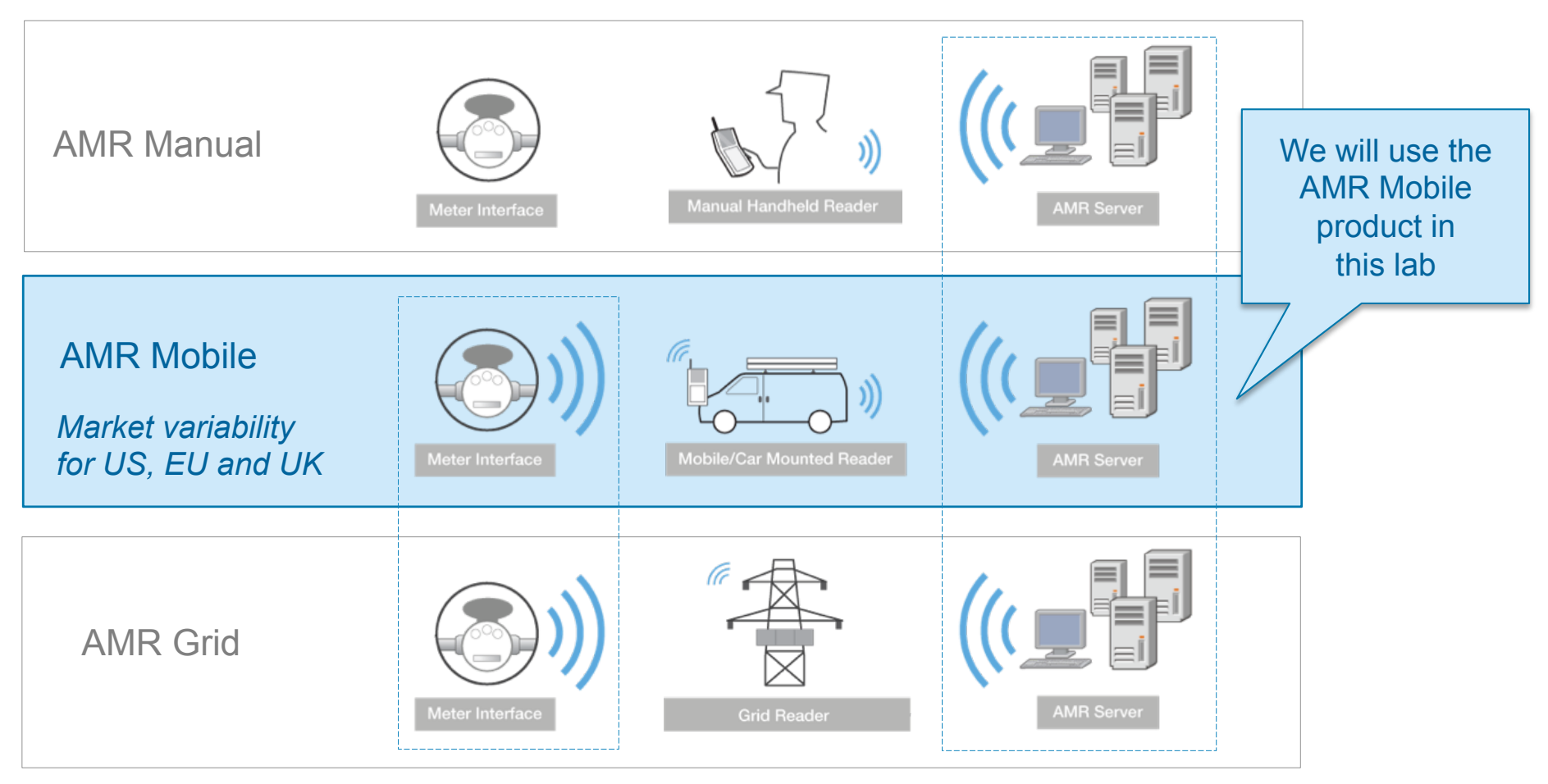

*Reuse of components* 

InterConnect2015

# Multi-stream Configuration Management

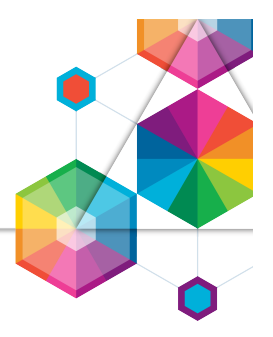

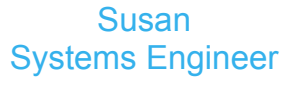

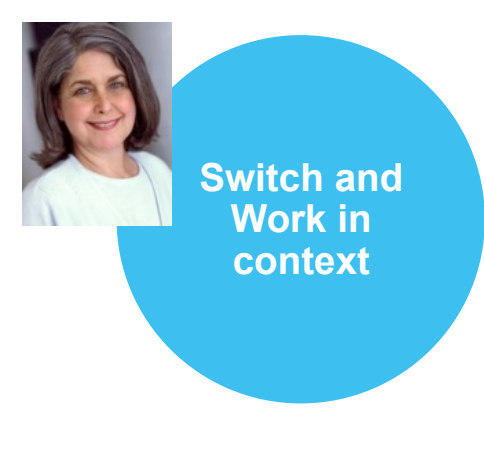

#### Switch development context

By selecting a configuration, related to a plan, a team members can get a workspace with consistent versions of artifact and their links

#### Parallel work and control changes

Team members can work in a variant or private stream, then control how changes are shared

#### Report in the right context

Team members can view dashboards, run queries and generate reports and other documents in the selected configuration context

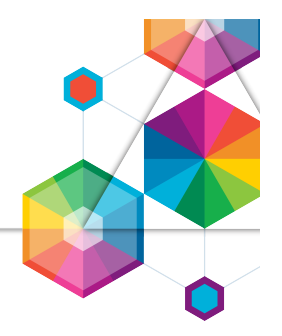

- Component A unit of organization consisting of a reusable set of artifacts such as requirements, tests, designs and source code
- Configuration A set of specific artifacts versions of a component
- Stream A modifiable (mutable) configuration of a component
- Baseline An un-editable (immutable) configuration of a component

# Configuration Management Concepts

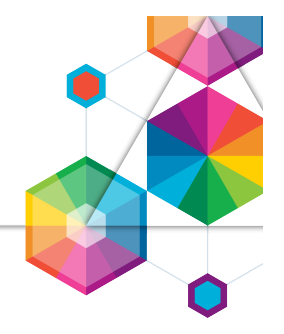

#### **Component**

**–** A unit of organization consisting of a reusable set of artifacts and links

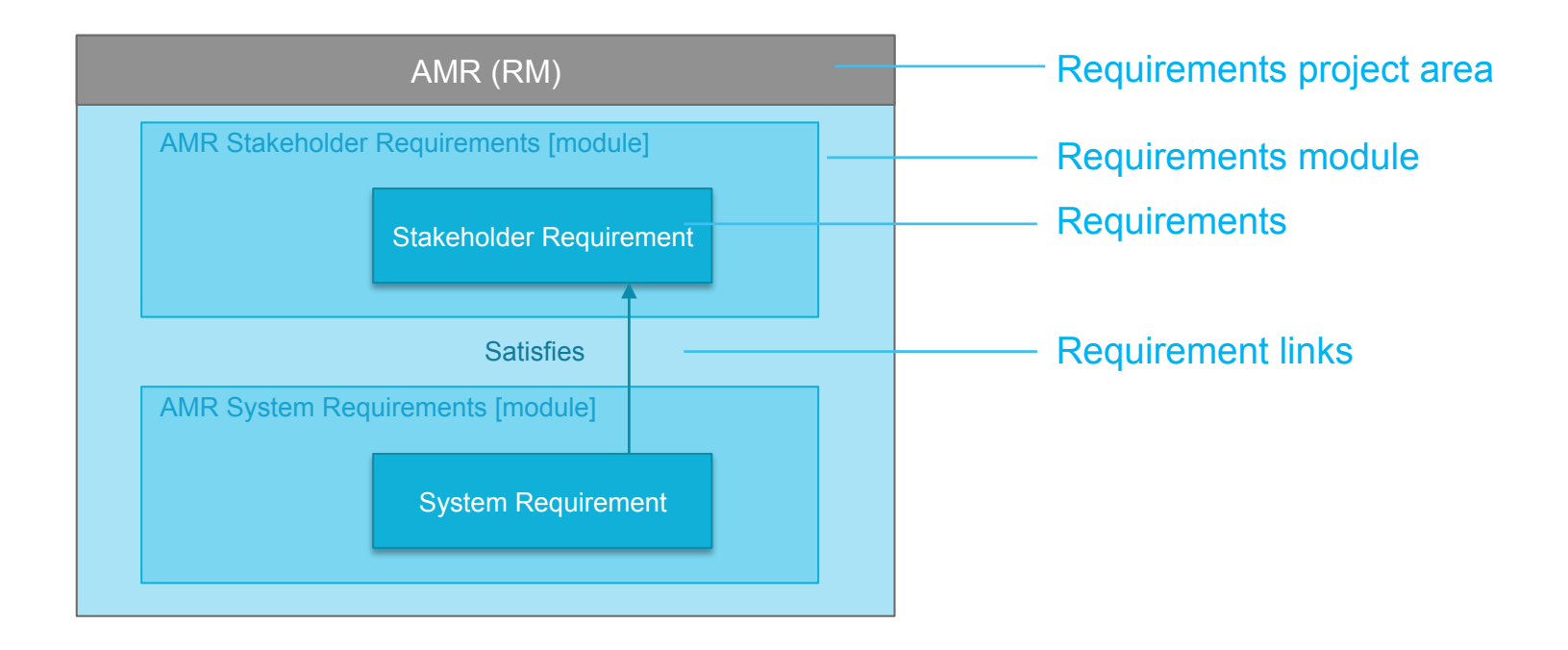

# Configuration Management Concepts

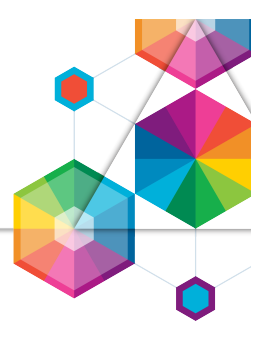

#### Component **–** A unit of organization consisting of a reusable set of artifacts such as requirements, tests, designs and source code

#### System level components

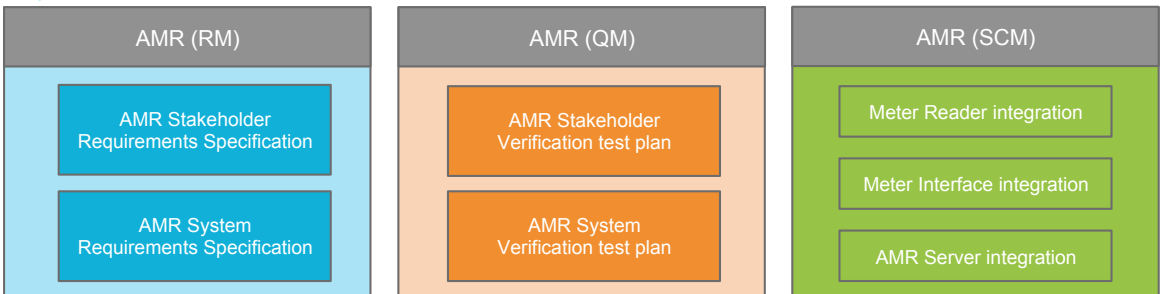

#### Subsystem level components

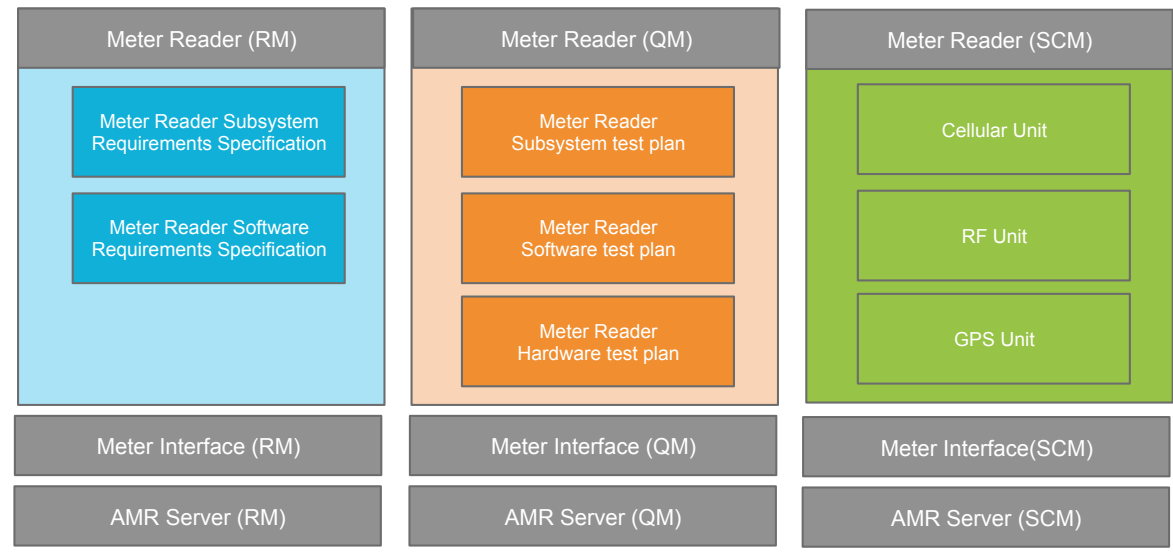

**InterConnect** 2015

# Configuration Management Concepts

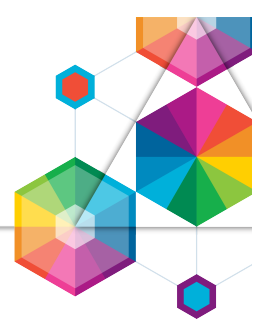

Configuration – A set of specific artifacts versions of a component Stream **–** A modifiable (mutable) configuration of a component Baseline **–** An un-editable (immutable) configuration of a component

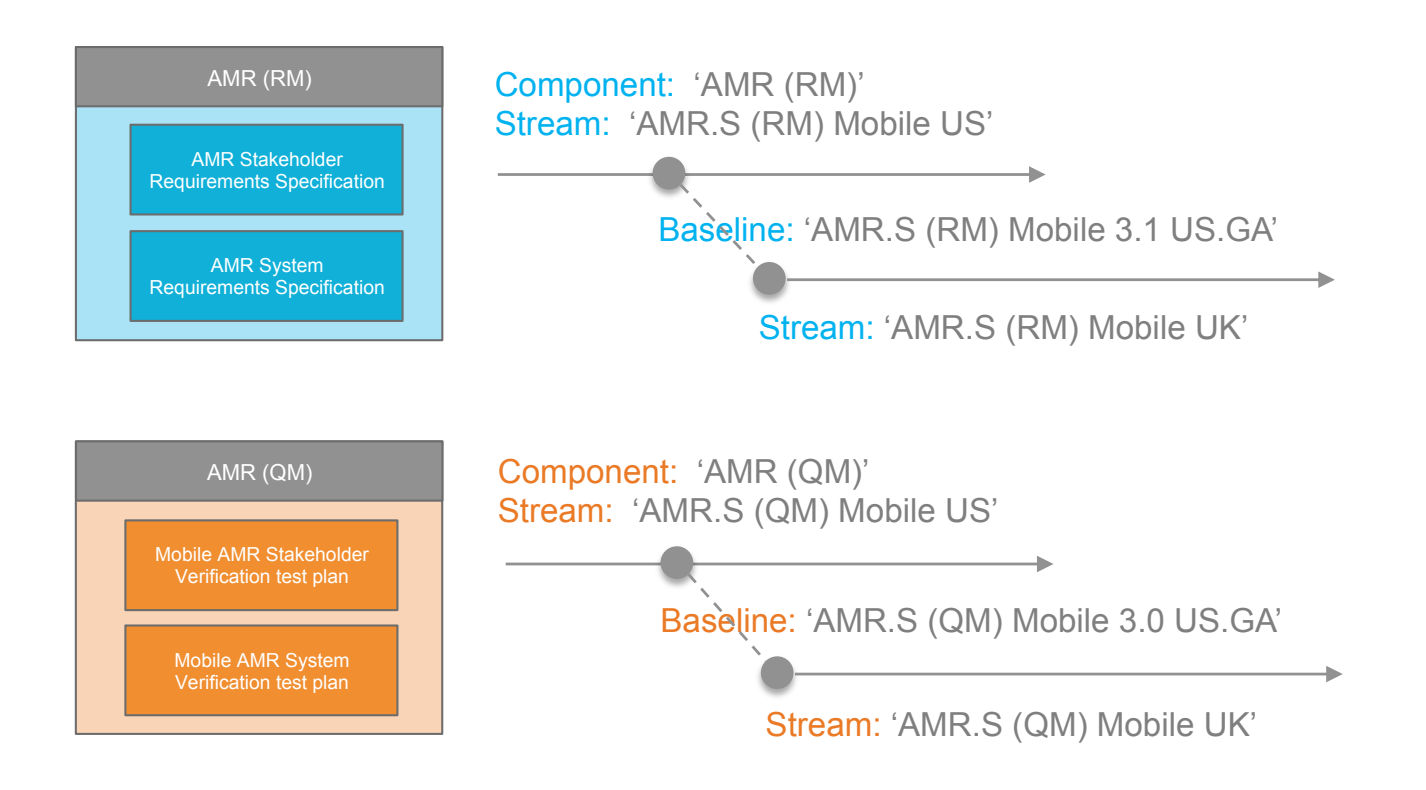

Reporting in a Configuration Context

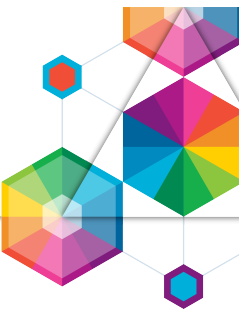

- We will report on test result data in two configurations Meter Reader (QM) Mobile US and Meter Reader (QM) Mobile EU
- Test Cases in a Test Plan, with their latest Test results, and associated blocking Defects

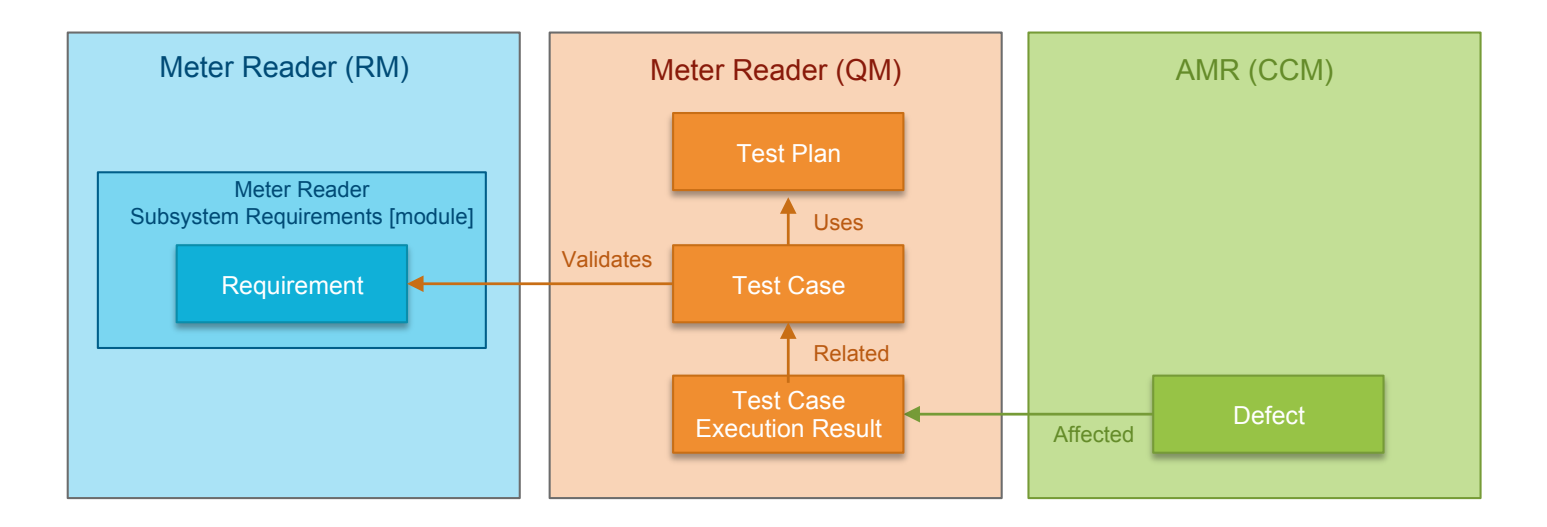

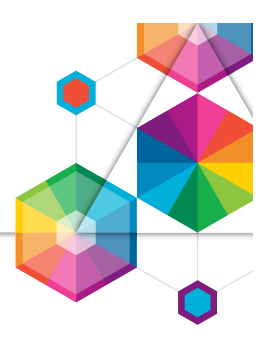

#### Part 1 – Build a new report from scratch

- In the first part of the hands-on lab you will build a new query that reports on test results for test results in a test plan and related defects
- You will select the artifacts to report on
- You will format the report and add artifact attributes
- You will run and view a report in the context of a configuration

#### Part 2 – Using reports on dashboards

- In the second part of the hands-on lab you will add your report to a dashboard
- You will add widgets and report on two configurations

#### Optional Part – Build you own dashboard

• In this optional part you may explore reporting with your own dashboard

# Material Provided

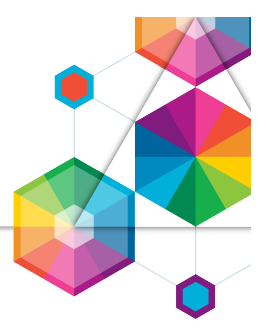

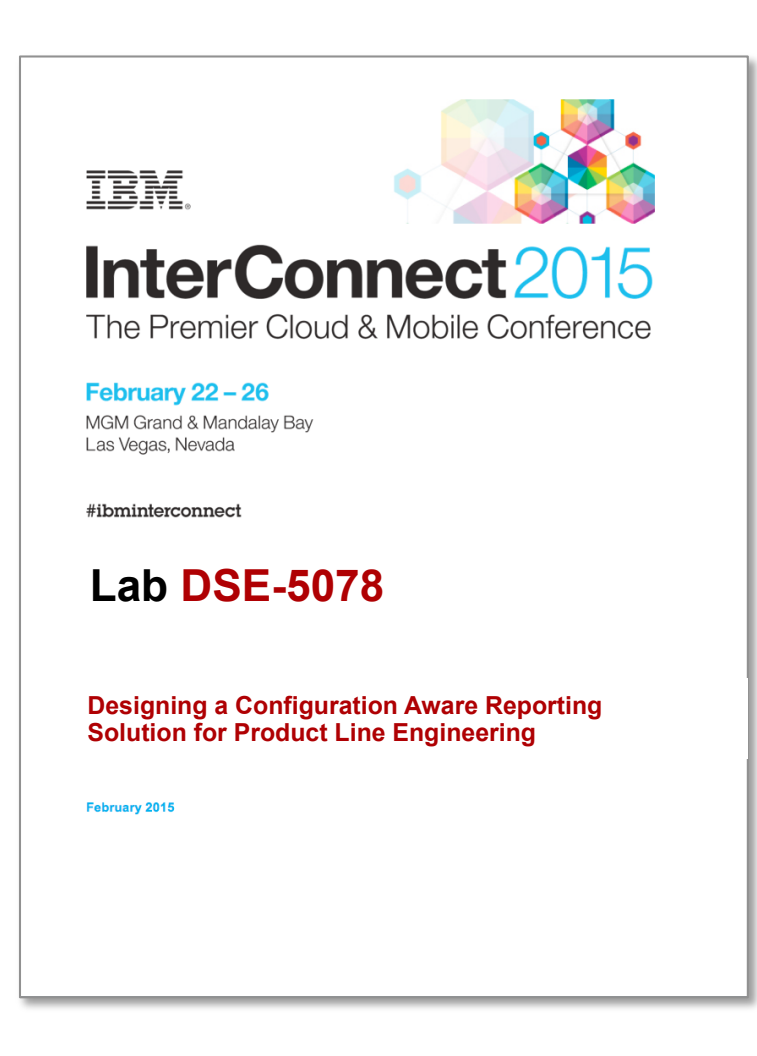

InterConnect2015

# Lab Environment

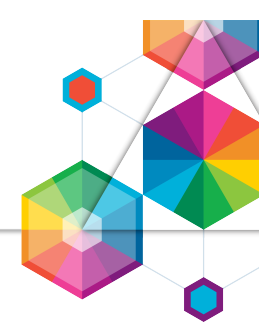

- You will be using a VMWare image with the tools installed locally All the tools are web based and accessed using a web browser
- The image and services on your machine has been started by the Lab staff Follow the steps in the Lab Handbook to log in Windows user: Administrator PW: Rati0nal Jazz server user: rational PW: rational

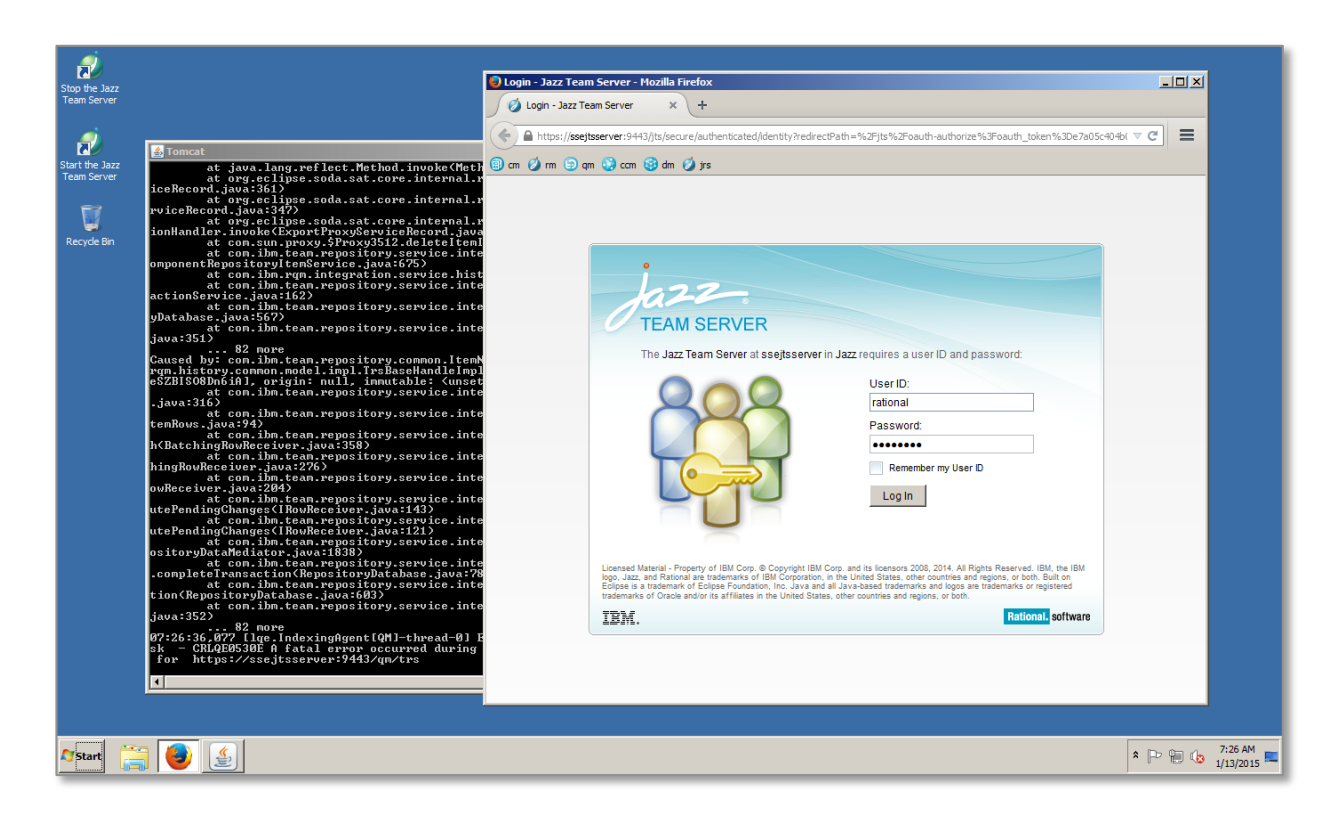

#### **InterConnect** 2015

# Agenda for this lab

- Introduction to this Design Lab (15 min)
- Designing Configuration Aware Reporting (45 min)
	- Your reporting goals
	- Design your dashboard
- Hands-on Lab (50 min)
	- Introduction to configuration management concepts
	- Part 1 Build a new report from scratch
	- Part 2 Using reports on dashboards
	- (Optional Build you own dashboard)

• Summary and Conclusions (10 min)

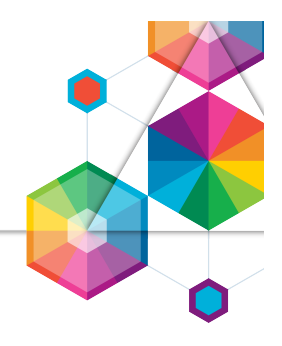

## Summary and Conclusions

- 
- You have now explored explore concepts and tools for Configuration Aware Reporting solution for Product Line Engineering. Lets discuss your conclusions
- Were you familiar with the concept of reporting before this lab?
- Did you find it easy to understand the concept of reporting in this lab?
- Did you find it easy to use reporting in the tools when
	- Selecting artifacts and adding traceability links
	- Formatting the report and adding columns
	- Previewing the report
	- Running the report
	- Saving and publishing a report
	- Using a report on a dashboard
	- Setting a configuration context
	- Building your own reports
- How can we improve the Concepts and User Experience of reporting?

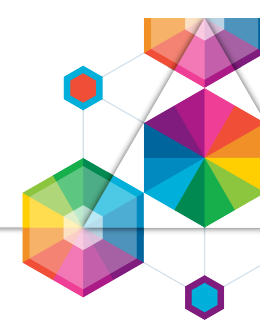

- We have now completed the lab and we appreciate the feedback you have provided to our design topics
- The product capabilities you have explored today may change before released in a future product
- Continue exploring
	- New introductory videos on Continuous Engineering on YouTube https://www.youtube.com/watch?v=G8aurFdtpgw&list=PLlhg84-xzjfy8TIu30MSkZFSsu-PH7H8t
	- Manage configurations in and across the CLM tools https://jazz.net/blog/index.php/2014/11/05/manage-configurations-in-and-across-the-clm-tools-in-the-5x-m6 beta/
	- Configuration Management Overview https://jazz.net/wiki/pub/Main/CLMBetaOverview5x/CLM\_5x\_M6\_CM\_ovrvw.pdf
	- Accessing the Collaborative Lifecycle Management 6.0 beta https://jazz.net/wiki/bin/view/Main/CLMBetaOverview5x

# Thank You

Your Feedback is Important!

Access the InterConnect 2015 Conference CONNECT Attendee Portal to complete your session surveys from your smartphone, laptop or conference kiosk.

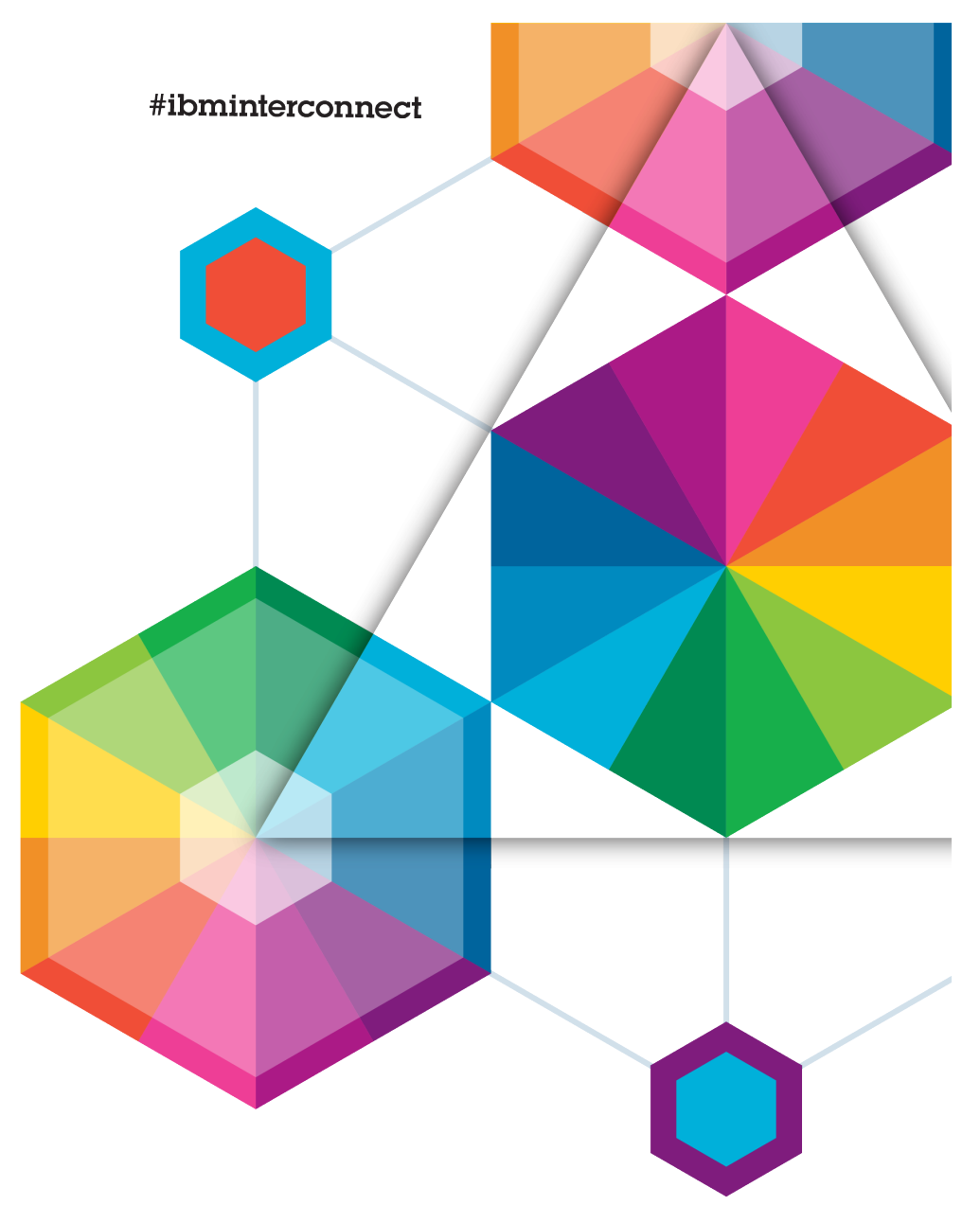

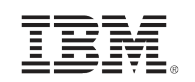

# InterConnect2015

The Premier Cloud & Mobile Conference